# **SP8/SPA8 – Uživatelský návod**

## **1. Úvod**

SP8/SPA8 je zařízení pro dálkové monitorování a ovládání, které pro přenos informací používá služby sítě GSM. SP8/SPA8 umožňuje sledování 9 logických a 2 analogových vstupů (jen SPA8) a dálkové řízení 4 logických výstupů (změna stavu nebo impuls). Na změny na vstupech může zařízení aktivně reagovat zasláním SMS nebo hlasovým voláním. Funkce a jména vstupů a výstupů, telefonní čísla, heslo, atd. jsou plně uživatelsky volitelné pomocí osobního počítače a USB kabelu nebo dálkově přes GSM datové volání programem SP Init. Tento konfigurační program SP Init se nachází na CD, které je součástí dodávky, nebo jej lze zdarma stáhnout na stránkách www.seapraha.cz

- 1) Držák SIM karty
- 2) Konektor pro GSM anténu ANT05S
- 3) Indikační LED diody
- 4) Konektor logických vstupů 1 ... 4 (DIn1 ... 4)
- 5) Konektor logických vstupů 5 ... 8 (DIn5 ... 8)
- 6) Konektor PWW (Power Watch) – sledování napájení
- 7) Konektor (BOXPWR) pro připojení plochým kabelem do GSM-SP8-BOX
- 8) Vypínač baterie (BATT)
- 9) Konektor PWR pro přivedení napájení (8 ... 30 V<sub>DC</sub>)
- 10) Konektor RS485
- 11) Konektor logických výstupů 1 ... 4 (DOut1 ... 4)
- 12) Konektor analogového vstupu 2 (AIn2) \*) (jen SPA8)
- 13) Konektor analogového vstupu 1 (AIn1) \*) (jen SPA8)
- 14) Tlačítko RESET
- 15) USB konektor pro připojení k PC při konfiguraci programem SP Init
- 16) Držák pro snadnou montáž na DIN lištu

\*) 1 ks teplotní čidlo GSM-C-T2 pro analogové vstupy je součástí obchodního balení, další se musí objednat zvlášť. K disposici jsou typy GSM-C-T1 a GSM-C-T2.

## **2. Obchodní balení**

#### 1ks **GSM-SP8/SPA8**

- 1ks GSM anténa (obj. č. GSM-ANT05S)
- 1ks teplotní čidlo KTY81-210 (obj. č. GSM-C-T2)
- 4ks 2-pinový konektor ETB45020G000Z (SP8 jen 2ks)
- 3-pinový konektor ETB45030G000Z
- 3ks 5-pinový konektor ETB45050G000Z<br>1ks USB kabel A-B (obj. č. HW-11.02.88
- 1ks USB kabel A-B (obj. č. HW-11.02.8818)
- 2ks jumper<br>1ks šroubo
- šroubovák BERNSTEIN
- 1ks tištěná dokumentace
- 1ks CD s dokumentací a programem SP Init

Na přání můžeme SP8/SPA8 dodat včetně aktivované SIM karty

#### **Příslušenství:**

Box GSM-SP-BOX-V nebo GSM-SP-BOX-M (nutno objednat samostatně)

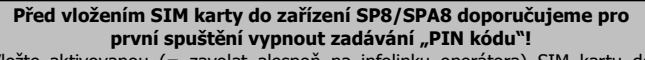

Vložte aktivovanou (= zavolat alespoň na infolinku operátora) SIM kartu do libovolného mobilního telefonu a vypněte požadavek zadání PINu. U většiny mobilních telefonů naleznete tuto volbu v menu "Nastavení zabezpečení telefonu".

Pro skutečný provoz můžete mít PIN povolený pro zvýšení bezpečnosti zařízení, ale následující jednoduchý postup prvního spuštění funguje pouze se SIM kartou bez PINu.

# **3. První spuštění**

- 1. Před zapnutím zařízení SP8/SPA8 vložte aktivovanou SIM kartu (= zavolat alespoň na infolinku operátora) do čtečky SIM a připojte GSM anténu.
- 2. Připojte napájecí napětí ze zdroje stejnosměrného napětí 8 až 30  $V_{DC}$  na konektor PWR.
- 3. Před uvedením do provozu musí být přepínač BATT v poloze sepnuto "1". Tím dojde k připojení záložní baterie.
- 4. Žlutá LED INFO začne opakovaně rychle blikat (● ● ●). Pokud je zařízení připravené, blikání přejde na jedno krátké bliknutí (● ●). Svítící červená LED ERROR během spuštění zařízení indikuje chybu. (Pokud došlo k chybě, zkontrolujte, zda je správně vložena SIM karta, zda nepožaduje PIN a že je připojena anténa. Detailnější informace o chybě zjistíte programem SP Init, na záložce Monitorování).
- 5. Odešlete SMS textovou zprávu z mobilního telefonu ve tvaru 1234 STAV na telefonní číslo zařízení SP8/SPA8. Zařízení odpoví stavovou zprávou ve tvaru "Test SP8/SPA8: Okno=zavrene Vytah=OK Vytapeni=zap Teplota=Vysoka 27.4'C SIGNAL=53%."

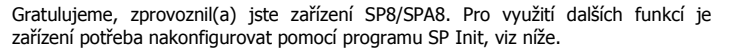

- 6. Nainstalujte program SP Init z dodaného CD do svého počítače PC. Vložte CD do mechaniky a vyčkejte zobrazení úvodní obrazovky. Z nabídky zvolte instalaci programu SP Init a nainstalujte program dle pokynů průvodce.
- 7. Z úvodní obrazovky zvolte instalaci USB ovladače a nainstalujte jej. Instalátor rozbalí soubory na pevný disk. Před kliknutím na tlačítko [Finish] **zaškrtněte**  "Launch the CP210x VCP Driver installer", jinak budete muset spustit instalaci z pevného disku ručně! Ovladač vytvoří ve vašem počítači nový virtuální sériový port, který můžete zjistit v Ovládací panely ⇒ Systém ⇒ Hardware ⇒ Správce zařízení ⇔ Porty COM a LPT. Spojte počítač PC se zařízením pomocí USB kabelu, který je součástí dodávky. Při konfiguraci SP8/SPA8 není třeba připojovat hlavní napájení, jelikož je zařízení SP8/SPA8 napájeno pomocí USB kabelu.
- 8. Spusťte program SP Init (Start  $\Leftrightarrow$  Programy  $\Leftrightarrow$  SEA  $\Leftrightarrow$  SP Init  $\Leftrightarrow$  SP Init). Vyčtěte konfiguraci ze zařízení kliknutím na tlačítko **[Načíst]** v dolním levém rohu základního okna. Vložte správný PIN svojí SIM karty (panel "Obecné"). Na panelu "Seznam uživatelů" vložte svoje telefonní číslo a jméno místo jména Pavel Novy.
- 9. Upravenou konfiguraci je ještě třeba zapsat do SP8/SPA8. Klikněte na tlačítko **[Zapsat]** v dolní části obrazovky. Chvilku vyčkejte, než program rozpozná zařízení a nahraje do něj konfiguraci. Nyní odpojte USB kabel.
- 10. Žlutá **LED RCV** indikuje příjem a zpracování SMS textové zprávy a žlutá **LED SND** indikuje odesílání SMS textové zprávy. Zelená **LED CON** indikuje libovolného spojení GPRS, datové … Konektor **BOXPWR** je určen pro připojení desky se vstupy pro sledování napětí externí baterie a napájecího napětí.
- 11. **Vstupy** (signály do SP8/SPA8) se připojují na konektor DIn1-4 a DIn5-8 a logické výstupy (signály ven z SP8/SPA8) se připojují na konektor Dout1-4. Doporučená zapojení těchto signálů jsou uvedeny v kapitole "Vstupy a výstupy". V případě **změny na** libovolném **vstupu**, může zařízení SP8/SPA8 odeslat na Váš mobilní telefon SMS textovou zprávu ve tvaru například "Vstup1 je sepnut" (záleží na konfiguraci).

## **4. Technická specifikace**

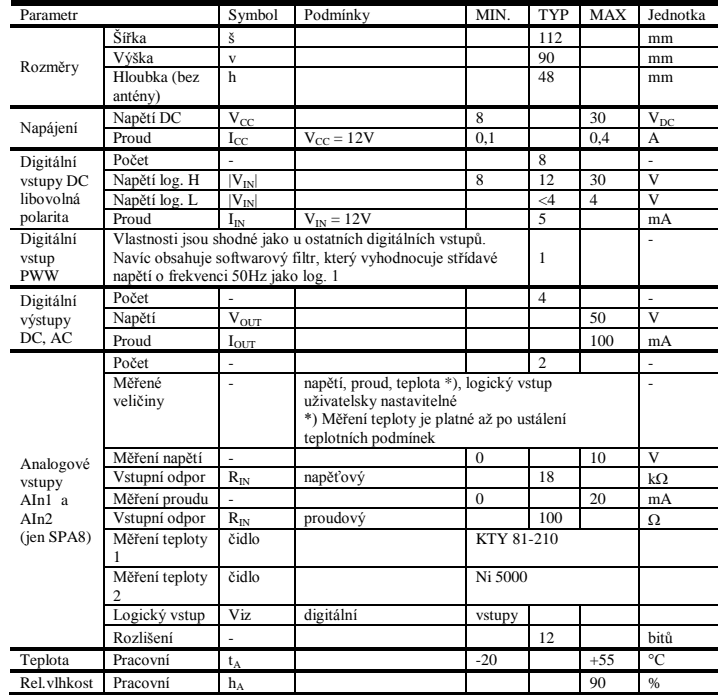

SP8/SPA8 je určeno pro montáž do rozvaděče s krytím alespoň IP44!

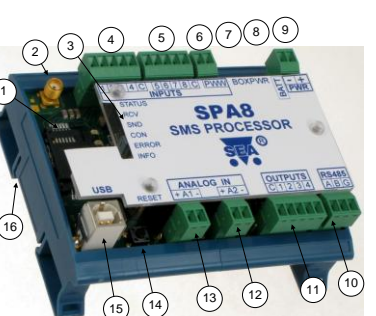

# **5. Hardware**

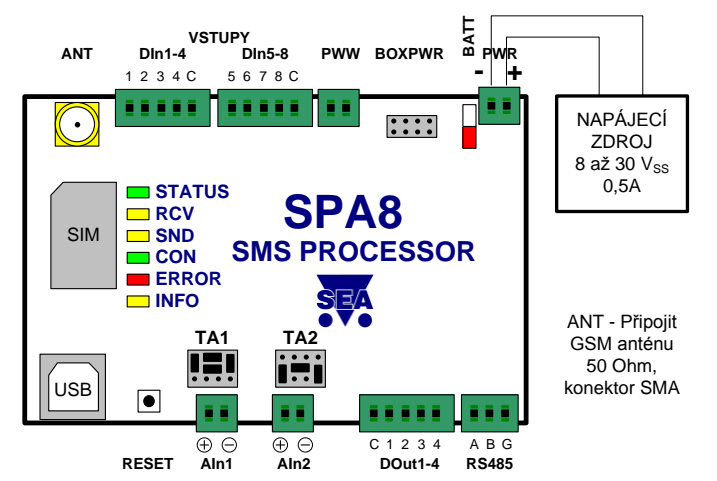

#### **Upozornění**

Doporučuje se použít pro obvody vstupů a výstupů **oddělený napájecí zdroj**. Nepřipojovat na napájecí zdroj SP8/SPA8 – svorku PWR! Důvodem je riziko rušení.

## **5.1 DIn – Logické vstupy, DOut – logické výstupy**

Logické vstupy (signály do SP8/SPA8) se připojují na konektory DIn1 – 4 a DIn5 – 8 a logické výstupy (signály ven z SP8/SPA8) se připojují na konektor Dout1 – 4. Zapojení obvodů uvnitř SP8/SPA8 a doporučené zapojení vnějších obvodů:

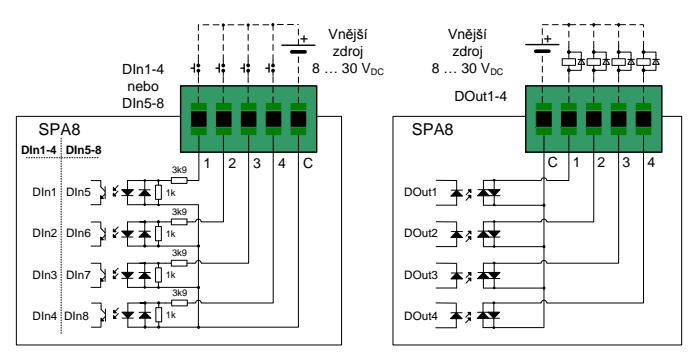

Vstup PWW (Power Watch) lze použít jako 9. logický vstup pro hlídání napájení se zálohovaným zdrojem. Vstup PWW je zapojený stejně jako digitální vstupy. Navíc obsahuje na vstupu sofwarový filtr, který umožňuje vyhodnotit střídavé napětí o kmitočtu 50Hz jako log. jedničku.

## **5.2 AIn – Analogové vstupy (jen SPA8): volba měření napětí/proudu/teploty**

Zařízení obsahuje 2 analogové vstupy, které jsou vyvedeny na konektorech AIn1 a AIn2. Volba měřené veličiny se provádí pomocí pole jumperů příslušného ke každému analogovému vstupu. Pro vstup AIn1 je určeno pole TA1 a pro vstup AIn2 pole TA2.

Měřená veličina nemusí být přímo ta hodnota, se kterou se dále pracuje. U obecných signálů 0 ... +10 V nebo 0 ... 20 mA lze měřené hodnoty přepočítat na uživatelské jednotky, takže například měřený proud 4 ... 20 mA se může zobrazovat např. jako tlak 0 ... 5 MPa.

#### **Upozornění**

Při změně jumperů v zařízení je **NUTNO** tuto změnu shodně udělat i v konfiguračním programu SP Init, jinak nebude zařízení správně pracovat.

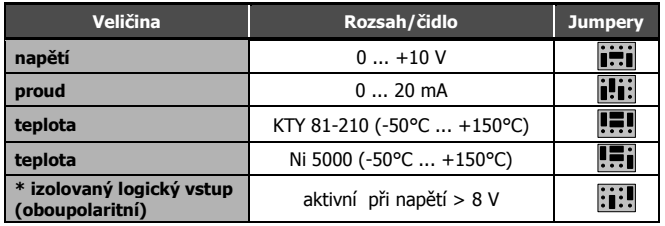

\* Při této konfiguraci je analogový vstup nastaven tak, aby se choval stejně jako běžný logický vstup: napětí 0 ... 4V se vyhodnocuje jako log. 0, napětí 8 ... 30V se vyhodnocuje jako log. 1. Přitom na polaritě napětí nezáleží.

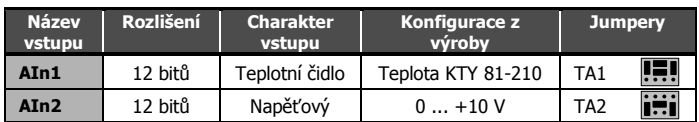

## **5.3 Konektor BOXPWR**

Pouze pro variantu SP8/SPA8 BOX! Propojovací kabel na desku BOXPWR (zdroj 230 V AC/12 V DC, napájení periférií + velká záložní baterie).

## **5.4 Přepínač BATT**

Tento přepínač odpojuje vnitřní záložní baterii zařízení SP8/SPA8. Pro normální provoz musí být vždy v poloze sepnuto. Konfigurační program SP Init hlásí v monitoringu varování, pokud není v této poloze.

## **5.5 Rozhraní RS485**

Na desce je umístěn konektor pro komunikaci pomocí protokolu RS485 se vstupy A, B a G (GND). Nastavení komunikační rychlosti a formátu komunikace lze nastavit v konfiguračním programu SP Init, záložka "Analogové vstupy".

## **5.6 Čelní panel**

Přední panel zařízení obsahuje indikační LED diody, držák SIM karty a USB konektor pro připojení k PC při konfiguraci a monitoringu programem SP Init.

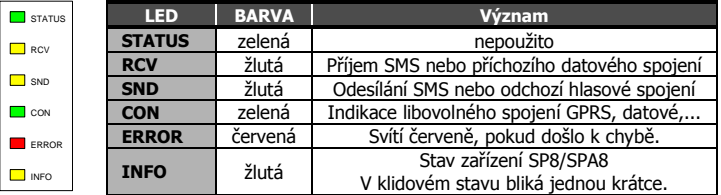

# **6. Ovládání**

## **6.1 Ovládání SMS zprávami**

SP8/SPA8 se ovládá pomocí SMS zpráv sítě GSM. Tyto SMS zprávy musí být ve tvaru:

<HESLO> <PŘÍKAZ> [<NÁVRATOVÝ PŘÍKAZ>] Příklad:

1234 STAV … SP8/SPA8 odešle SMS zprávu o stavu

1234 VYSTUP1 ZAP … SP8/SPA8 sepne výstup 1 a sepnutí potvrdí SMS zprávou

1234 VYSTUP4 PULS NEZPET ... SP8/SPA8 uskuteční puls na výstupu č. 4, ale potvrzovací SMS zprávu neodešle

Do jedné SMS zprávy lze zadat více příkazů současně. Pro zvýšení přehlednosti lze jednotlivé příkazy oddělit středníkem ";" a v příkazu použít znak rovná se "=". 1234 VYSTUP0 ZAP; VYSTUP1 VYP; VYSTUP3=PULS;

Jména vstupů a výstupů si může uživatel definovat v programu SP Init. Povelová SMS pak může vypadat například takto: 1234 VRATA=OTEVRIT KAMNA=ZAPNOU LAMPA=BLIKNOUT

## **6.2 Zpráva o stavu**

Obsahuje-li příkazová zpráva platné přístupové heslo, odpoví SP8/SPA8 vždy zprávou o stavu. Tato zpráva obsahuje následující informace: <Jméno stanice>: <Vstup1>=<StavVstupu1> <Vstup2>=<StavVstupu2> ...

<Vystup1>=<StavVystupu1> <Vystup2>=<StavVystupu2> ... <Signal>

Stavová SMS zpráva obsahuje informace pouze o těch vstupech a výstupech, u kterých je to požadováno v konfiguraci. Volba se provádí konfiguračním programem SP Init zaškrtnutím políčka "Uvádět ve zprávě o stavu" u příslušného vstupu / výstupu.

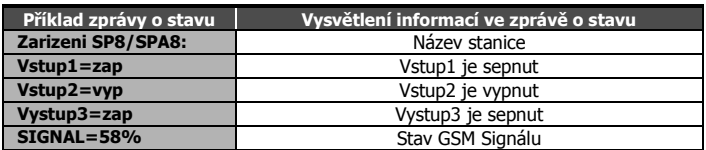

# **7. Konfigurace**

Ke kompletní místní i vzdálené konfiguraci a místnímu i vzdálenému monitorování zařízení SP8/SPA8 se určen program SP Init. Místní konfigurace/monitorování se provádí pomocí USB kabelu, vzdálená konfigurace/monitorování pomocí GSM datového spojení (CSD). Aktuální verzi programu SP Init lze zdarma stáhnout z webových stránek www.seapraha.cz

## **7.1 Záložka "Obecné"**

V záložce "Obecné" lze nastavit PIN SIM karty, jméno stanice, akci po zapnutí zařízení a vnitřní vstupy.

#### **7.1.1 Inicializace**

Pro PIN SIM karty vložené do zařízení zadejte 4 až 8 číslic. Pokud SIM karta nepožaduje PIN je možno toto pole ponechat prázdné.

Řetězec v poli pro *iméno* stanice identifikuje zařízení.<br>Zařízení jej přidává před iej přidává před každou SMS zprávu, kterou odesílá.

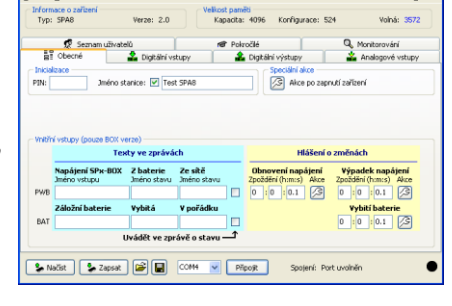

#### **7.1.2 Speciální akce**

Pro akci po zapnutí zařízení zvolte jaké SMS zprávy nebo volání má zařízení odeslat po svém zapnutí (viz kapitola Události na vstupech).

### **7.1.3 Vnitřní vstupy**

Oddíl "Vnitřní vstupy" se týkají pouze varianty zařízení SP8/SPA8 BOX. Pokud vlastníte jinou variantu zařízení, nebude mít nastavení v tomto oddíle žádnou účinnost. BOX varianta obsahuje dva vnitřní digitální vstupy. Prvním je "BOX POWER WATCH", který je aktivní pokud je aktivní hlavní napájení zařízení. Druhým vstupem je "BATTERY", který je aktivní pokud je napětí na baterii dostatečné. Struktura tohoto oddílu je stejná jako na záložce Digitální vstupy.

## **7.2 Záložka "Digitální vstupy"**

Na této záložce se volí konfigurace všech digitálních (ANO – NE) vstupů zařízení.

### **7.2.1 Texty ve zprávách**

Vstup, Stav L, Stav H Tato pole obsahují pojmenování, která se budou zobrazovat ve stavové zprávě pro jednotlivé vstupy a stavy.

#### Příklad:

Pokud pojmenujeme Vstup vstup1, Stav L vyp a Stav H zap, zobrazí se ve stavové zprávě např. "vstup1=vyp".

÷ É Je-li toto pole zaškrtnuto, Se Načist | Se Zapsat | Die | | | COM4  $\overline{\phantom{a}}$  Přeojt  $\blacksquare$ zobrazí se stav tohoto vstupu

ve zprávě o stavu.

Uvádět ve zprávě o stavu

#### Pamatovat po vypnutí

Je-li toto pole zaškrtnuto, bude se stav digitálního vstupu před vypnutím SP8/SPA8 pamatovat i po zapnutí SP8/SPA8. To je důležité v případě, kdy SP8/SPA8 má odeslat SMS zprávu (resp. uskutečnit hlasové volání) při změně stavu vstupu, která nastane během výpadku napájení SP8/SPA8. Podrobnější vysvětlení viz Analogové vstupy.

### **7.2.2 Hlášení o změnách**

#### Přechod L=>H, přechod H=>L

Při změně úrovně na daném vstupu se po uplynutí zpoždění pro uznání změny stavu vykoná požadovaná akce.

#### Zpoždění (h:m:s)

Jak dlouho musí trvat změna na vstupu bez přerušení, aby se uznala. Použité časovače v zařízení jsou nelineární a tak se může stát, že program upraví vámi zvolený čas na nejbližší možný (např. 25:0:5 je upraveno na 25:0:0).

#### $\overline{A}$ *kce*

Zde zvolte jaké SMS zprávy nebo volání má zařízení odeslat při dané změně stavu (viz kapitola "Události na vstupech").

#### Negace

Pokud je zaškrtnuto toto pole, prohodí se významu stavů L (neaktivní) a H (aktivní).

Digitální vstupy označené DIn1 ... DIn8 jsou vyvedeny na vnější konektory DIn1 . DIn4 a DIn5 … DIn8. Vstup označený jako PWW je vyveden na vnější konektor PWR WATCH.

## **7.3 Záložka "Digitální výstupy"**

Na této záložce se volí konfigurace všech digitálních (ANO – NE) výstupů zařízení.

### **7.3.1 Texty ve zprávách**

Výstup, Stav L, Stav H Tato pole obsahují pojmenování, která se budou zobrazovat ve stavové zprávě pro jednotlivé vstupy a stavy.

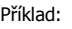

Volhá: 3572 Polyocae **SP8/SPA8 – Uživatelský návod 3** Se Nački Se Zaprav Die Die COMM M Přeost Soniará: Portugalist

Pokud pojmenujeme Výstup vystup1, Stav L vyp a Stav H zap, zobrazí se ve stavové zprávě např. "vystup $1 =$ zap".

#### Uvádět ve zprávě o stavu

Je-li toto pole zaškrtnuto, zobrazí se stav tohoto vstupu ve zprávě o stavu.

#### Po zapnutí

SP8/SPA8 může po zapnutí na jednotlivých digitálních výstupech nastavit "Stav L", "Stav H" nebo ponechat stav výstupu, který byl před vypnutím, volbou "Pamatovat".

## **7.3.2 Impulsy**

#### Příkaz

Příkaz, který musí být v příkazové zprávě, aby byl zahájen impuls na výstupu.

#### Délka (h:m:s) Délka impulsu na výstupu. Použité časovače v zařízení jsou nelineární a tak se může stát, že program upraví vámi zvolený čas na nejbližší možný (např. 25:0:5 je upraveno na 25:0:0).

#### **Negace**

Pokud je zaškrtnuto toto pole, prohodí se významu stavů L (neaktivní) a H (aktivní).

## **7.4 Záložka "Analogové vstupy"**

Na této záložce se volí konfigurace všech analogových vstupů zařízení.

### **7.4.1 Texty ve zprávách**

Jméno vstupu Tato pole obsahuj pojmenování, která se budou zobrazovat ve stavové zpráve pro jednotlivé analogove vstupy. Příklad: Pokud poimenujeme vstu AIN1 Teplota a zaškrtneme Pásmo a Hodn, zobrazí se ve stavové zprávě např. "Teplota=Vysoka 27.4'C".

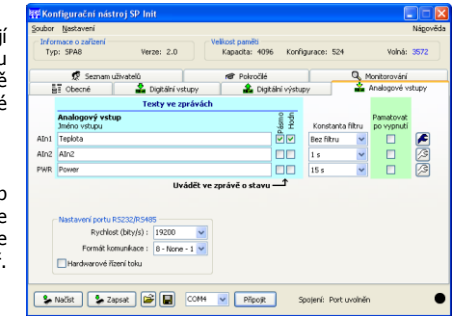

#### Uvádět ve zprávě o stavu

Jsou-li tato pole zaškrtnuta, zobrazí se buď pásmo, v kterém se nachází měřená hodnota nebo přímo naměřená hodnota, nebo obě oba údaje najednou.

#### Konstanta filtru

Zde lze u každého analogového vstupu nastavit konstantu filtru od 0,2s po 30s nebo bez použití filtru.

#### Pamatovat po vypnutí

Je-li toto pole zaškrtnuto, bude se stav (pásmo) analogového vstupu před vypnutím SP8/SPA8 pamatovat i po zapnutí SP8/SPA8. To je důležité v případě, kdy SP8/SPA8 má odeslat SMS zprávu (resp. uskutečnit volání) při změně stavu vstupu (pásma), která nastane během výpadku napájení SP8/SPA8. Po obnovení napájení dokáže SP8/SPA8 vyhodnotit, zda stav vstupu při vypnutí se liší od stavu vstupu po zapnutí a podle toho odeslat SMS zprávu. Toto opatření řeší typický případ, kdy nějaká veličina trvale klesá/roste a rozhodující pásmo překročí ve chvíli, kdy je SP8/SPA8 odpojena od napájení. Případ, kdy měřená veličina poklesne a opět obnoví stav během výpadku napájení se samozřejmě nezjistí.

#### $A$ kce

Zde zvolte jaké SMS zprávy nebo volání má zařízení odeslat při dané změně stavu (viz kapitola "Události na vstupech").

## **7.4.2 Nastavení portu RS485**

#### Rychlost (bity/s)

Jsou zde na výběr rychlosti přenosu dat pomocí protokolu RS485. Je možné nastavit rozsah rychlostí od 108bitů/s až 115200bitů/s (přednastaveno 19200bitů/s).

#### Formát komunikace

Zde je na výběr několik formátů komunikace. Přednastaveno 8 bitů, bez parity, jeden stopbit  $(8 - None - 1)$ .

## **7.5 Záložka "Seznam uživatelů"**

Zařízení obsahuje jeden centrální seznamu uživatelů. I když se pro každou akci volí uživatelé zvlášť, jsou pouze vybíráni z tohoto centrálního seznamu.

#### **7.5.1 Existující uživatelé**

#### Tel. číslo

Telefonní číslo uživatele. Použije se pro odesílání SMS zpráv nebo hlasových volání tomuto uživateli.

Pozor: Autorizace u příchozích zpráv není závislá na tomto telefonním čísle. Používá se pouze pro odesílání!

#### Jméno

Jméno uživatele. Toto pole zařízení nepoužívá. Slouží pro vaši lepší orientaci v seznamu.

#### $\frac{1}{2}$  Obecné Digitální vstupy Cigatini výs T  $rac{2}{9}$  At ové vstupy PoloBia de af Tel. öslo C Upravit | + Pildat | % Odebrat  $+$  Naboru  $\overline{L}$  Dolb USvatelé, kteří dostávají kopii odpovědi na STATUS **3 Načist 3 Zapsat (29 M)** COMH **w Připojit** Spojení: Portuvolně

 $Nerser 20$ 

#### **Heslo**

Heslo uživatele. Používá se při autorizaci příchozích příkazových zpráv. Když je přijata SMS zpráva, projde se celý seznam uživatelů a provede se pouze tehdy, je-li první řetězec ve zprávě heslem některého z uživatelů.

#### Prefix

Text, který se přidá před SMS zprávu odesílanou tomuto uživateli. Používá se pro posílání zpráv například na e-mail. Takováto zpráva se obvykle posílá na určité speciální telefonní číslo (například 4616 T-Mobile) a na začátku této zprávy musí být e-mailová adresa. Příklad: Pro odeslání zprávy na e-mailovou adresu [obchod@seapraha.cz](mailto:obchod@seapraha.cz) v GSM síti operátora Vodafone zadejte:

Tel. Číslo: 2255 Jméno: Franta Heslo: 1234 Prefix zpráv: obchod@seapraha.cz

#### **7.5.2 Seznamy**

Uživatelé, kteří dostávají kopii stavové zprávy

Zde zvolíte uživatele, kteří dostanou kopii stavové zprávy, například když někdo pomocí SMS změní stav výstupu.

## **7.6 Záložka "Pokročilé"**

Na této záložce jsou umístěny speciální pokročilé funkce zařízení.

#### **7.6.1 Číslované události**

Část "Číslované události" umožňuje změnit chování<br>digitálních vstupů zařízení. digitálních Standardně se digitální vstupy používají každý zvlášť. Změna na jednom vstupu vygeneruje akce udané v konfiguraci tohoto vstupu. Pomocí funkce "Číslované události" lze<br>vyhradit některé digitální vyhradit některé vstupy pro funkci sběrnice. U jednoho vstupu označeného

zeleně (viz obrázek) se změní funkce na "STROBE", Při

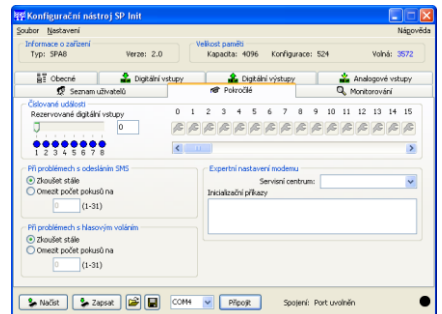

náběžné hraně na tomto vstupu zařízení přečte stav vstupů označených žlutě, jako kdyby tvořili sběrnici. Takto získané číslo je číslo události. Akce na tuto události máte možnost volit.

V příkladu vpravo jdou čtyři digitální vstupy vyhrazeny pro tuto funkci. Vstupy DIn1 až DIn3 slouží jako sběrnice (lze tedy vygenerovat události s čísly 0 až 7) a vstup DIn4 slouží jako STROBE. Funkce ostatních vstupů zůstává nezměněna. V maximální konfiguraci lze takto získat 128

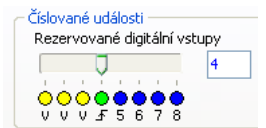

číslovaných událostí. V pravé části jsou tlačítka seznamů akcí pro jednotlivé číslované události.

Typické využití je v případě, kdy čísla chyb jsou generována jako kódy. To umožňuje snížit počet vstupních signálů potřebných pro komunikaci například s PLC automatem. Signály určené pro kód se nazývají datové signály. O tom, že jsou data připravena ke zpracování, informuje signál "data platná". Na základě náběžné hrany toho signálu jsou "datové" signály vyhodnoceny a dle kódu se vygeneruje odpovídající událost. Každá kombinace vstupních "datových" signálů je nezávislá událost, na jejímž základě lze odeslat SMS a realizovat hlasové volání.

#### **7.6.2 Při problémech s odesláním SMS**

Při problémech s odesíláním SMS zpráv lze zvolit opakované odesílání nebo omezit počet pokusů na 1 až 31.

#### **7.6.3 Při problémech s hlasovým voláním**

Při problémech s hlasovým voláním lze zvolit opakované volání nebo omezit počet pokusů na 1 až 31.

#### **7.6.4 Expertní nastavení modemu**

#### Servisní centrum

Nechce prázdné. Slouží pro uživatele, kteří mají vlastní centrum SMS zpráv.

Inicializační příkazy

AT příkazy, které zařízení zadá do GSM modemu při startu. POZOR! Příkazy v tomto poli mohou způsobit nefunkčnost zařízení. Příkazy zadávejte pouze po konzultaci s výrobcem zařízení!

## **7.7 Záložka "Monitorování"**

Zde se zobrazuje stav připojeného zařízení. Monitorování se provádí místně pomocí USB kabelu nebo vzdáleně pomocí GSM datového spojení (CSD). Je možné také měnit stavy digitálních výstupů zařízení.

#### **7.7.1 Provozní Merce: 2.32 Voltá** 1572  $rac{1}{8}$  Obecné<br> $\frac{1}{2}$  Sea **informace**  $\frac{1}{2}$  Digitaln Analogové v Zde jsou uvedeny průběžné ka | Nef... | Jméno Pásmo **Staff** informace o zařízení a jeho činnosti. DIn3 DIN Uvolnit okno DIns DIne  $_{\text{DIn7}}$ DIne  $\begin{array}{|c|c|c|}\hline \textbf{S} & \text{Nafist} \end{array}$   $\begin{array}{|c|c|c|}\hline \textbf{S} & \text{Zapsat} \end{array}$   $\begin{array}{|c|c|c|}\hline \textbf{B} & \textbf{B} \end{array}$  $\boxed{\text{Odpofk}}$ Statení: Dinalery

**Stav automatu** Zařízení ve své podstatě představuje určitý automat, který může být ve stavech jako Inicializace, Chyba, Připraven, atd.

**Síla signálu** Síla GSM signálu v procentech.

- Nastavení Stav konfigurace. Pokud je některé z nich "Chyba" znamená to, že zařízení postrádá tuto část konfigurace. Pro správnou činnost zařízení musí být obě položky "OK".
- **GSM operátor** Jméno GSM operátora, ke kterému je zařízení SP8/SPA8 přihlášeno.

#### **7.7.2 Digitální vstupy a výstupy a analogové vstupy**

Zde jsou zobrazeny stavy digitálních vstupů a výstupů a analogových vstupů.

**Svorka** Název svorky vstupu nebo výstupu

**Nefiltrovaná** Měřené hodnoty na vstupech nebo výstupech zařízení se filtrují, aby se zamezilo zákmitům, a také se bere zřetel na uživatelem zadaný údaj "Zpoždění" u daného přechodu na záložce "Digitální vstupy". V tomto poli naleznete reálnou hodnotu na vstupu zařízení. Je to užitečné obzvláště, když je zpoždění přechodu nastaveno na větší čas, například 1 hodina. **Jméno** Jméno vstupu

**Hodnota** Měřená hodnota

**Stáří** Hodnoty vstupů se neaktualizují okamžitě. Podle vytížení procesoru zařízení může být zpoždění až 20 vteřin. V tomto poli se dozvíte, kdy byla daná měřená.

Pokud vyberete nějaký z výstupů, zobrazí se vpravo tlačítka pro změnu stavu a generování impulsu. To je užitečné při testování funkce externích obvodů připojených k SP8/SPA8. Po stisku buďte trpělivý. Změna výstupu zařízení se může projevit také až po 20 vteřinách.

#### **7.7.3 Pomocné digitální vstupy**

Zde jsou zobrazeny stavy pomocných digitálních vstupů, souvisejících s provozem BOX verze zařízení.

## **7.8 SP Init - Vysvětlení důležitých termínů**

**PIN** (Personal Identification Number – obvykle čtyřmístné číslo) = SIM kartu mohou vyžívat jen osoby které znají její PIN (v případě, že je použití PINu na SIM kartě aktivováno). Použití PINu může být deaktivováno. Vložte SIM kartu do mobilního telefonu a deaktivujte PIN dle instrukcí v manuálu mobilního telefonu (PIN lze obvykle deaktivovat v Menu -> Zabezpečení -> PIN).

**PŘÍSTUPOVÉ HESLO** = Heslo uvedené v SMS povelech, konfiguraci a monitorování SP8/SPA8. SP8/SPA8 akceptuje pouze SMS s platným přístupovým heslem. Heslo je též vyžadováno pro spojení SP8/SPA8 s PC (USB kabelem nebo vzdáleně datovým spojením v GSM síti). Tovární nastavení přístupového hesla je "1234".

**UDÁLOST** = změna úrovně v případě digitálního vstupu, přechod analogové veličiny mezi dvěma přednastavenými pásmy. SP8/SPA8 může na události reagovat EVENTS by různými AKCEMI, pokud byly nastaveny v konfiguraci. SP8/SPA8 může odeslat SMS zprávu na zadaná telefonní čísla a uskutečnit hlasová volání na zadaná telefonní čísla.

**AKCE** = jedno hlasové volání nebo SMS jednomu uživateli. Každá UDÁLOST může mít několik AKCÍ.

**SEZNAM UŽIVATELŮ** = Seznam všech uživatelů a jejich telefonních čísel, které jsou použity v AKCÍCH. Jména uživatelů jsou použita jen pro vyšší přehlednost. SP8/SPA8 je ve skutečnosti žádným způsobem nepoužívá.

### **7.9 Vzdálená konfigurace**

SP8/SPA8 lze vzdáleně konfigurovat GSM datovým spojením (CSD), a to stejným způsobem jako pomocí USB kabelu.

Ke svému PC připojte GSM modem nainstalujte potřebné USB ovladače. GSM modem vytvoří virtuální COM port. Spusťte program SP Init. Nejdříve doporučujeme

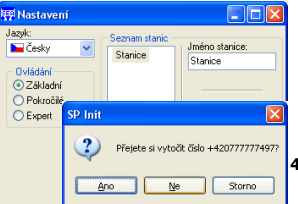

nastavit požadovanou konfiguraci, viz kapitola Konfigurace. Dále zadejte v menu **[Nastavení]** telefonní číslo pro datové spojení s SP8/SPA8 a potvrďte **[OK]**. Potom je třeba vybrat **COM port GSM modemu** a stisknout tlačítko **[Připojit]**. Modem se ještě dotáže, jestli si přejete vytočit zadané telefonní číslo. Po potvrzení **[ANO]** se za okamžik naváže datové spojení s SP8/SPA8 a může se zapsat konfigurace pomocí tlačítka **[Zapsat]**. Po dokončení zápisu konfigurace můžete ukončit datové spojení stiskem tlačítka **[Odpojit]**.

## **7.10 Události na vstupech**

SP8/SPA8 může být nakonfigurována tak, aby informovala o UDÁLOSTECH (=změnách) na digitálních vstupech. SP8/SPA8 odesílá informace pomocí SMS zpráv nebo provádí hlasové volání. Programem SP Init je možno nastavit několik akcí ke každé události specifikováním telefonního čísla – uživatel, který obdrží SMS zprávu a kterému se bude volat. SMS zprávy mohou mít rozdílný obsah hlasové volání lze uskutečnit na více telefonních čísel ze seznamu. Pořadí SMS a hlasových volání záleží na seznamu akcí pro každou událost. Hlasové volání zvyšuje pravděpodobnost, že uživatel nepřeslechne příchozí SMS zprávu.

### **7.10.1 Vytvoření události**

Událost je nejprve třeba vytvořit v konfiguračním programu SP Init. Vytvoření události od digitálních vstupů lze provést v záložce digitální vstupy. Klikněte myší na symbol klíče . Tlačítkem **[+ Přidat]** vyberte požadovanou akci zařízení SP8/SPA8 (SMS nebo hlasovém volání), napište text SMS zprávy která má být odeslána nebo vložte sekvenci DTMF čísel v případě hlasového volání. Nyní **vyberte uživatele** a přidejte ho do seznamu uživatelů pro tuto událost kliknutím na šipku **[>>]**. Doporučujeme dobře zkontrolovat počet uživatelů k události. V případě nulového počtu uživatelů se nic nestane (žádná SMS nebude odeslána).

logový vstup 1 -

čet Dárma a utá Typ vstupu

.<br>Îna a nastaveni

lota KTY 81-210

 $\ddot{\phantom{0}}$ 

.<br>Jživatelské jednotky

.<br>Iltání uživatelských jední<br>mát hodnot v SMS

Jedn

 $\sqrt{\mathbf{n}}$  Zavrīt

Tynar

œ

Vytvoření události od analogových vstupů lze provést v záložce analogové vstupy. Klikněte myší na symbol klíče . V záložce "Typ a přepočeť" je možno nastavit:

#### Typ vstupu

Zde se vybere měřená veličina a podle toho se nastaví jumpery. Na výběr je Napětí 0 – 10 V, Proud 0 – 20 mA, Teplota KTY 81-210, Teplota Ni 5000 nebo Izol. dig. vstup.

#### Uživatelské jednotky

Zde je možno vybrat formát hodnot, ve kterém se mají zobrazovat a jednotky. Přepočet

Do této tabulky je možné zadat vlastní přepočet vstupních hodnot na zobrazované (Uživatelské)

#### Příklad:

Ukázka konfigurace s přepočtem hodnot na analogovém vstupu na uživatelské jednotky:

Analogový vstup je nakonfigurován jako proudový vstup 0 ... 20 mA. Snímač tlaku dává 4 mA při 0 MPa a 20 mA při 10 MPa (viz nastavení na obrázku).

V záložce "Pásma a události" je možno nastavit jméno pásma a mezní hodnotu veličiny s hysterezí. Je-li hodnota v daném pásmu, může se název pásma zobrazovat ve stavové zprávě. Dále zde lze nastavit akci po přechodu nahoru (nad nastavenou mez) nebo po přechodu dolů (pod nastavenou mez) po uplynutí nastaveného zpoždění. Nastavení akcí a maker je již dále stejné jako u digitálních vstupů.

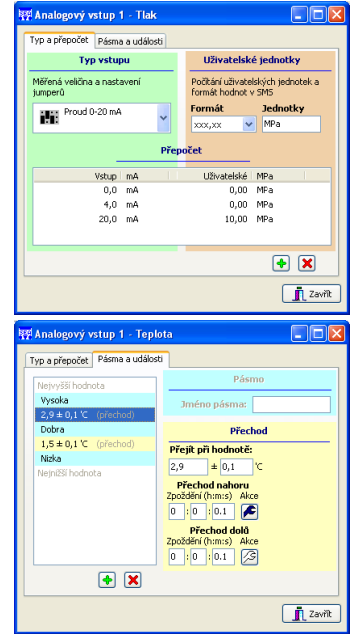

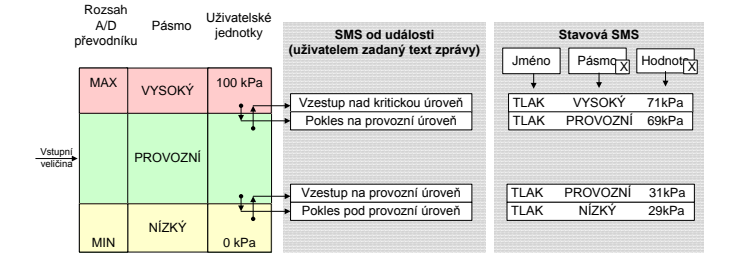

### **7.10.2 Makra**

Při vytváření textu SMS zprávy pro požadovanou akci je možné využít funkce **Vložit makro**. Do textu je tak možné vložit jméno i stav digitálního vstupu i výstupu,

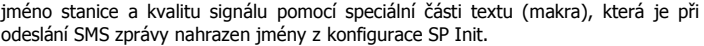

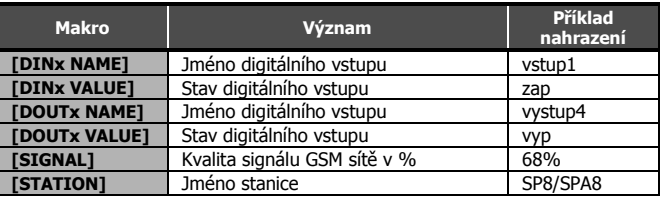

Za písmeno **x** doplníme:

- 1 až 8 u DINx … jako číslo digitálního vstupu
- 9 u DINx … jako vstup PWR WATCH
- 1 až 4 u DOUTx … jako číslo digitálního výstupu

Příklad:

Formát sestavené SMS zprávy

Doslo k poplachu.Detaily: [DIN1 NAME]=[DIN1 VALUE], [DIN5 NAME]=[DIN5 VALUE], signal=[SIGNAL]

Formát příchozí SMS zprávy

Kancelar: Doslo k poplachu.Detaily: dvere=otevrene, trezor=ok, signal=68%

## **8. SP8/SPA8 v boxu**

#### **Příklad 1**

SP8/SPA8 lze umístit do **velkého boxu** (GSM-SP-BOX-V), který je již vybaven zdrojem stejnosměrného napětí 12V (GSM-PWR1). Příklad zobrazuje praktické řešení s instalací **zálohovaného zdroje** s Li-Ion baterií (GSM-BPACK-30-12) spolu s **rozšiřujícími moduly vstupů a výstupů** (GSM-SPBXIN, GSM-SPBXOUT).

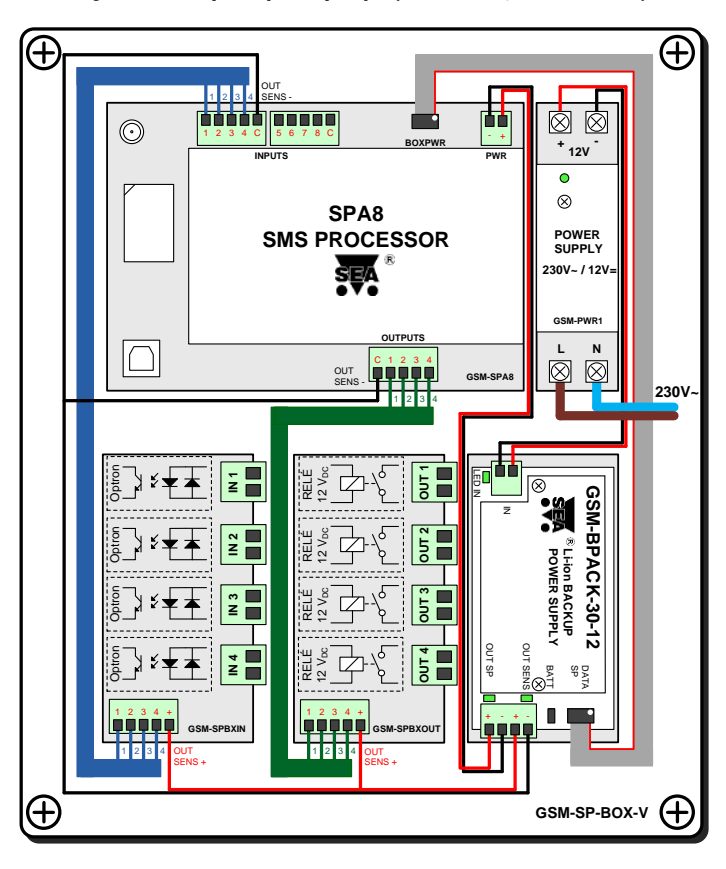

#### **Parametry velkého boxu:**

- šířka 178 mm
- výška 230 mm (bez průchodek a ant. konektoru)
- hloubka 90 mm třída krytí IP55
	-

Jako napájení pro zálohovaný zdroj je použit zdroj stejnosměrného napětí 12V s napájením 230V<sub>AC</sub>. Z výstupu zálohovaného zdroje OUT SP je napájeno zařízení SP8/SPA8. Výstup **OUT SENS+** je použit pro napájení rozšiřujících modulů vstupů a výstupů a **OUT SENS-** je přiveden na společnou **svorku C** vstupů i výstupů na SP8/SPA8. Zálohovaný zdroj je dále propojen plochým 8 žilovým kabelem (bílá tečka značí pin č. 1) z konektoru **DATA SP** na konektor **BOXPWR** na SP8/SPA8, který přenáší signál o přítomnosti napájení. Jumper **BATT** je osazen. Pro snadné zjištění přítomnosti vstupního a zálohovaných napájecích napětí, obsahuje zálohovaný zdroj 3 informační **LED diody**.

Na vstupy IN1 až IN4 rozšiřujícího modulu lze přivést typicky střídavé napětí 230V<sub>AC</sub>. Na výstupy OUT1 až OUT4 rozšiřujícího modulu lze připojit spotřebiče 230VAC/10A (více informací u GSM-SPBXIN a GSM-SPBXOUT).

#### **Příklad 2**

Pro základní použití lze SP8/SPA8 umístit také do **malého boxu** (GSM-SP-BOX-M), který je taktéž vybaven zdrojem stejnosměrného napětí 12V (GSM-PWR1). Toto řešení však nepočítá s instalací zálohovaného zdroje napětí či rozšiřujících modulů.

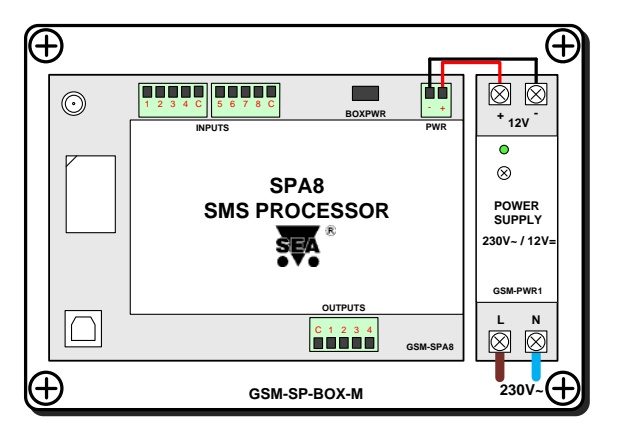

#### **Parametry malého boxu:**

- šířka 166 mm
- výška 140 mm (bez průchodek a ant. konektoru)
- hloubka 87 mm třída krytí IP55

# **9. Možné problémy a jejich řešení**

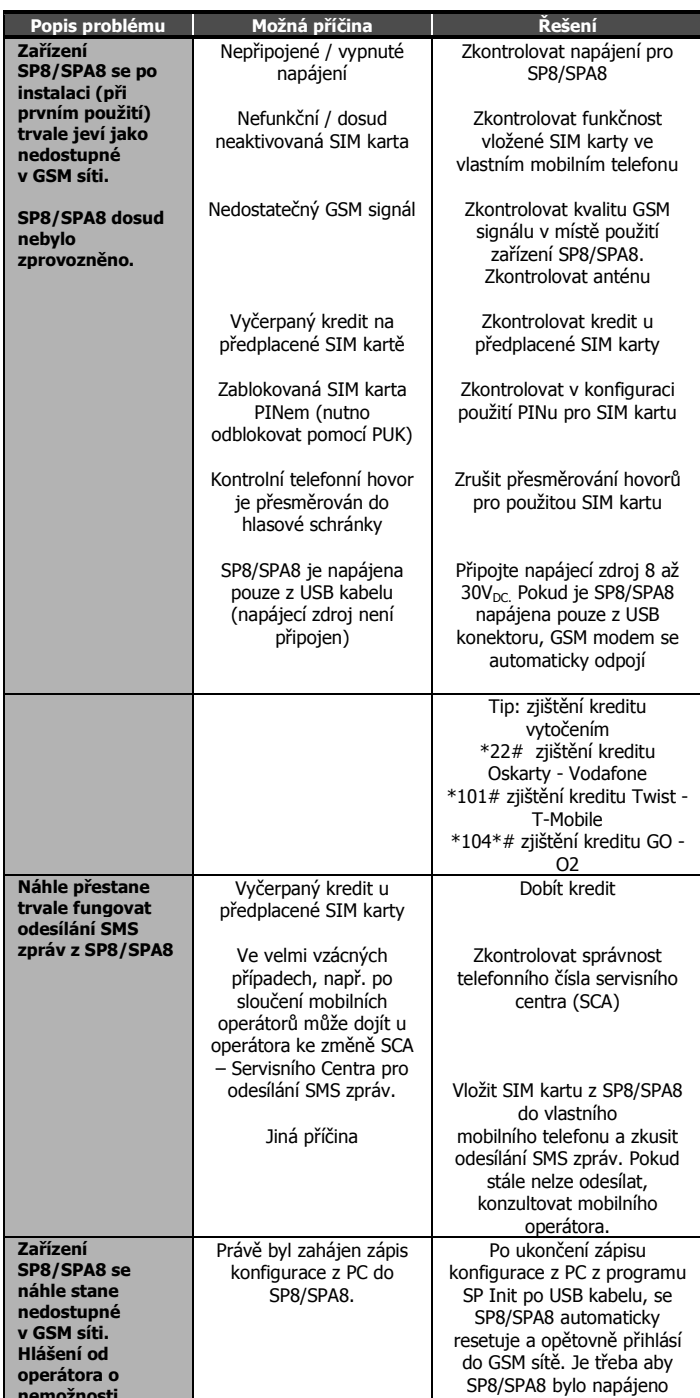

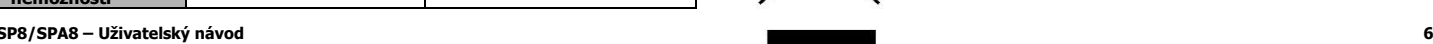

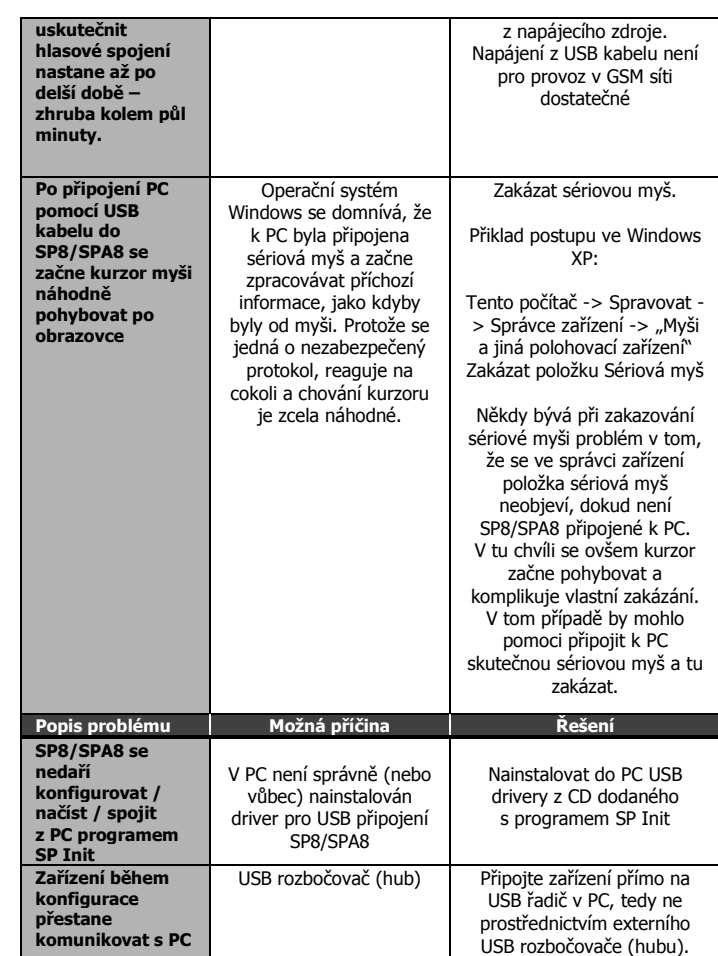

# **10. Často kladené dotazy**

1. Jaké jsou potřebné předpoklady pro úspěšné používání SP8/SPA8?

- SIM karta musí umožňovat z běžného mobilního telefonu přijímání a odesílání SMS zpráv, hlasové (i datové) příchozí i odchozí volání. Před použitím SIM karty v SP8/SPA8 je třeba všechny případné problémy vyřešit (popřípadě i ve spolupráci se svým mobilním operátorem).
- Dostatečný GSM signál v místě instalace SP8/SPA8 (alespoň 2 až 3 čárky na mobilu). Problém nedostatečného GSM signálu lze často vyřešit použitím jiného typu GSM antény, která se umístí do vhodného místa a k SP8/SPA8 se připojí koaxiálním kabelem s koncovkou typu SMA.
- Dostatečný kredit (v případě použití předplacené SIM karty)
- Zrušení všech přesměrování telefonních hovorů

2. Jaké je číslo Servisního Centra (SCA service center address) mého operátora? (Nefunguje odesílání SMS zpráv)

V současné době jsou servisní centra v České republice následující:

- +420 608 005681 Vodafone (Dříve Oskar)
- +420 603 052000 T-Mobile (Dříve Paegas) +420 602 909909 - Telefónica O2 (Dříve Eurotel):

3. Chtěl jsem vyzkoušet funkčnost SP8/SPA8 s vlastní SIM kartou. Po ukončení pokusů nemohu nalézt svoje SMS zprávy, které byly původně uložené na SIM kartě.

 SMS zprávy byly zařízením SP8/SPA8 zpracovány a následně smazány. Pravděpodobně byly vyhodnoceny jako syntakticky chybné.

4. Kde mohu zjistit další informace?

. Další informace lze získat na stránkách [www.seapraha.cz](http://www.seapraha.cz/).

## **11. Záruka**

Na zboží se vztahuje **24 měsíční záruka**. Prosíme Vás proto o uchování Vašeho účtu a v případě reklamace zaslání jeho kopie spolu s reklamovaným zbožím a popisem závady. Reklamace zjevných vad, dodaného množství nebo dodávky neodpovídající objednávce musí být uplatněna nejdéle do 5 pracovních dnů od dodání zboží. Na pozdější reklamaci nebude brán zřetel. Reklamačním místem je hlavní provozovna **SEA spol. s r.o. , Dolnoměcholupská 21, 102 00 Praha 10, tel. 272700058**.

Reklamaci nelze vyřídit jako oprávněnou, pokud je závada způsobena nadměrným opotřebením, nedodržením provozních parametrů, zásahem do zařízení nebo neodbornou manipulací, nebo vyšší mocí (blesk, voda).

Symbol přeškrtnutého kontejneru znamená, že na území Evropské unie musí být výrobek po ukončení jeho životnosti uložen do odděleného sběru. To se netýká

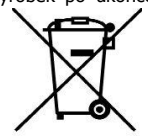

pouze vašeho přístroje, ale i každého příslušenství označeného tímto symbolem. Neodhazujte tyto výrobky do netříděného komunálního odpadu.